## **e-Class에 장애인식개선교육 강의가 뜨지 않을 때 강의 듣는 법**

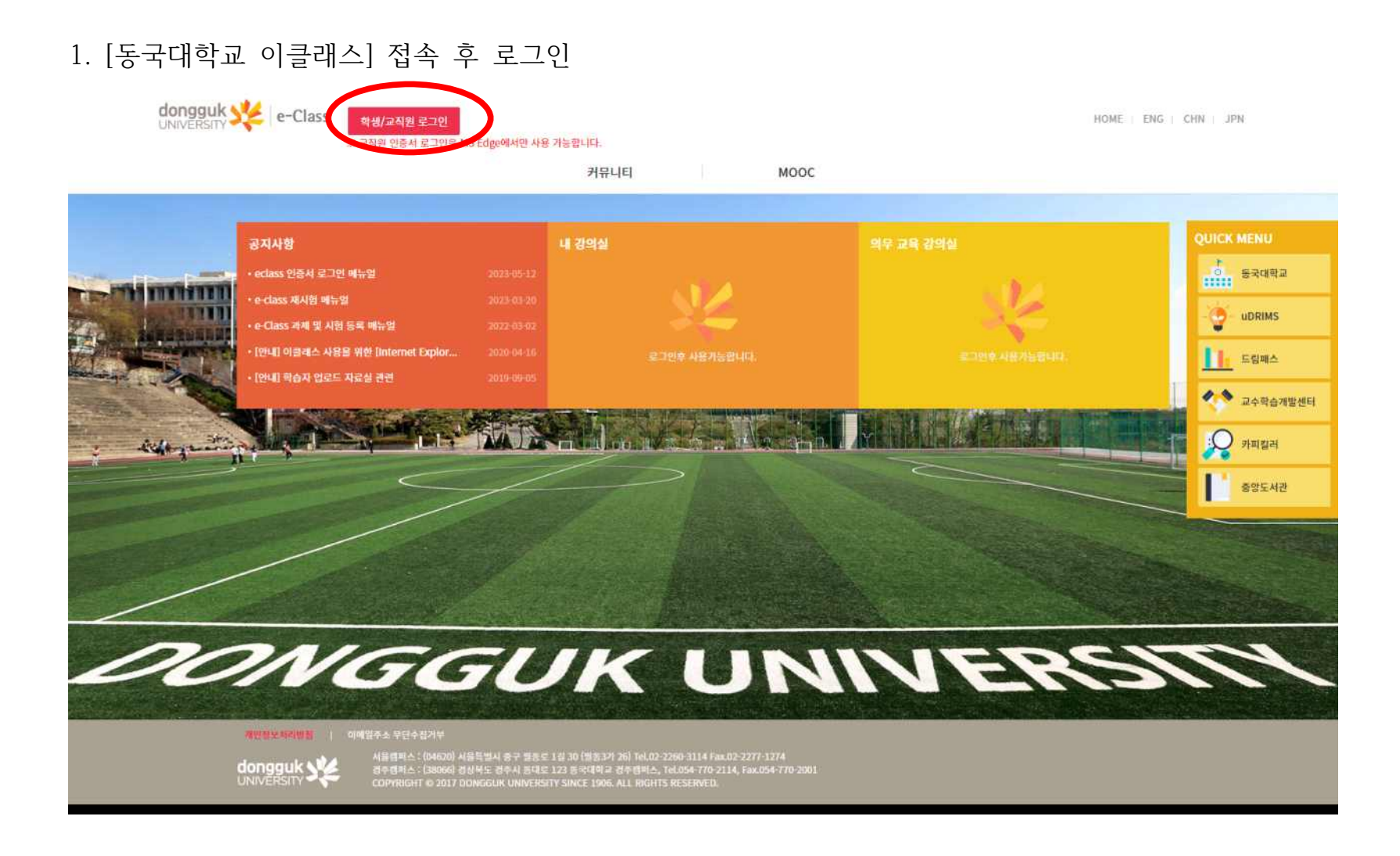

## 2. [MOOC]-[MOOC] 클릭

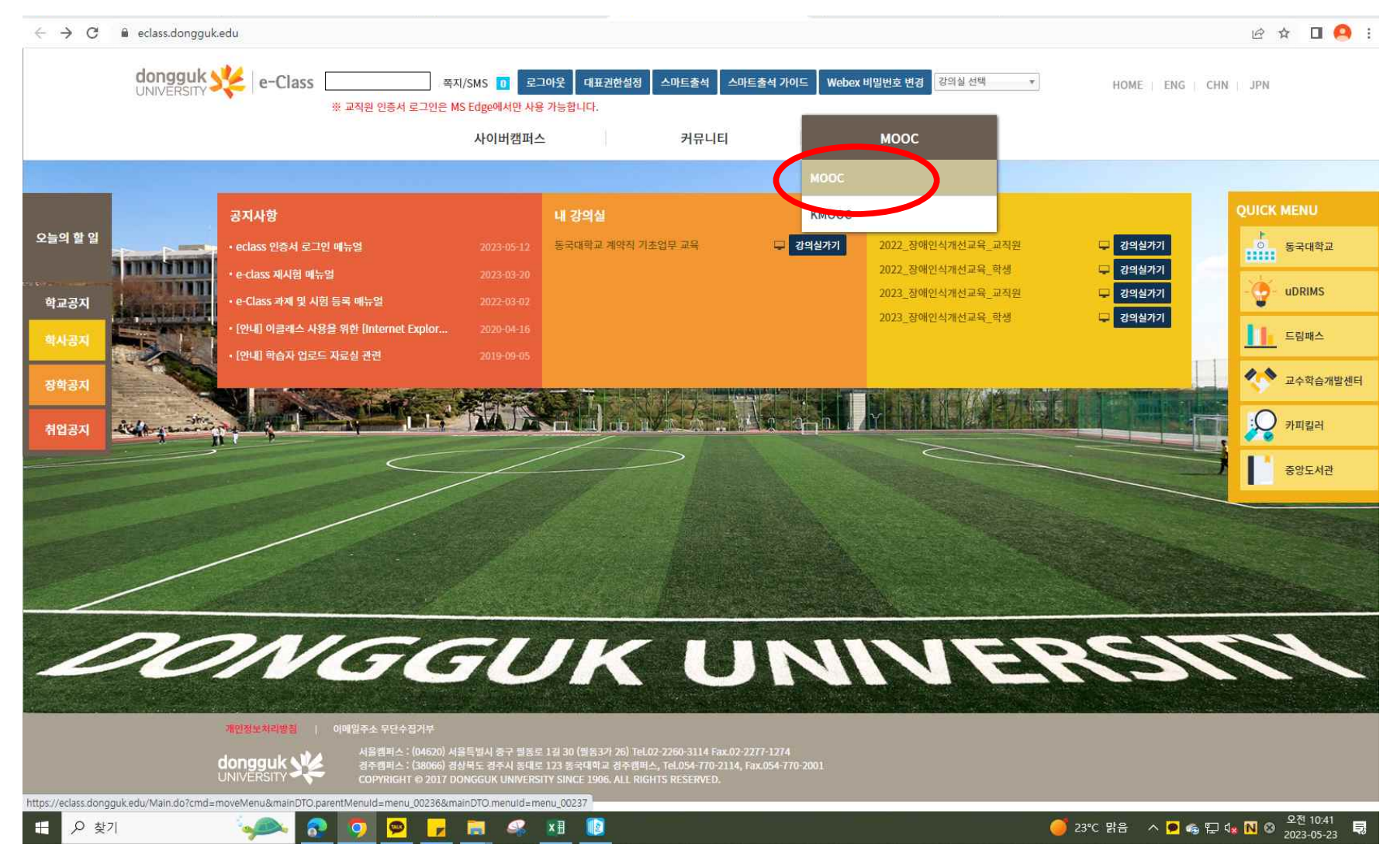

## 3. "장애인식개선교육" 검색

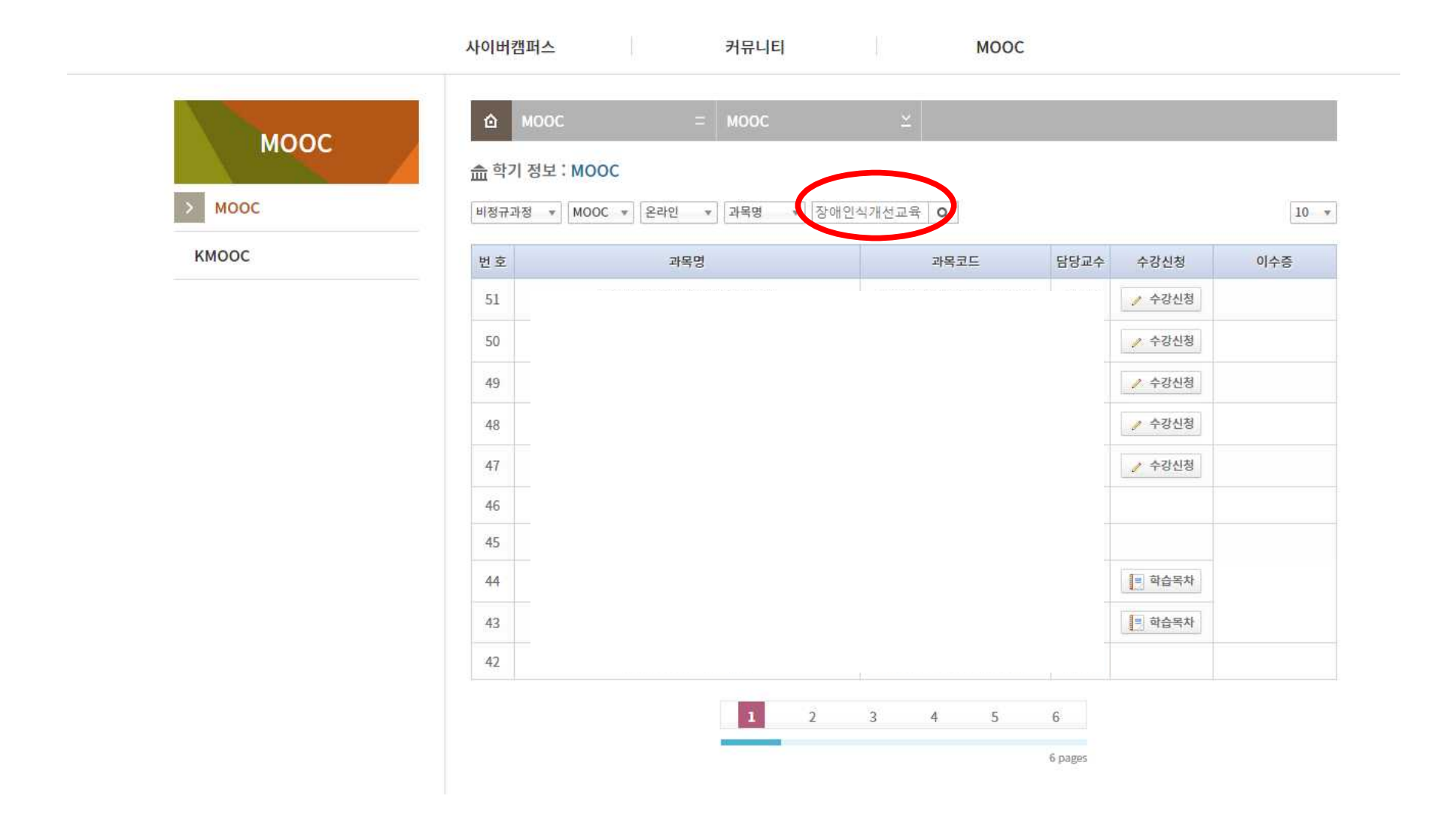

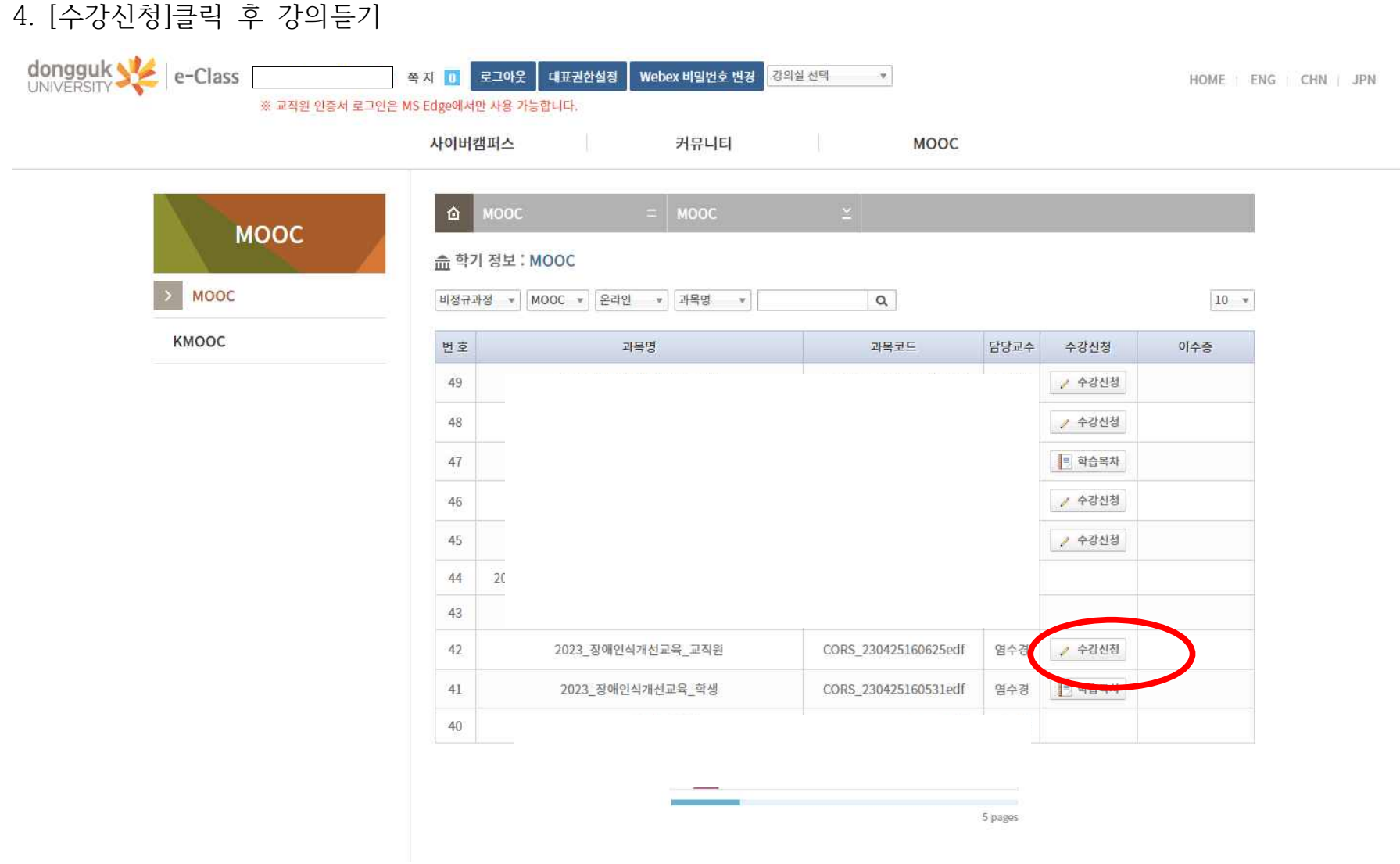